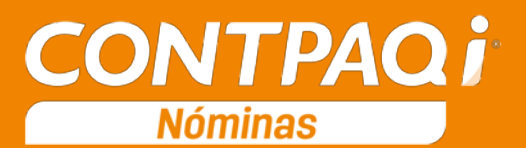

## Carta Técnica

## Herramientas complementarias: 3.1.0 20170728

**Versión**: 10.1.1 **Liberación:** 1 de agosto de 2017

**Actualización CONTPAQi® Nóminas** 10.1.1 es una versión mayor, por lo que: Si tu licenciamiento es tradicional, tendrá costo. O bien, Si manejas licenciamiento anual y aún cuentas con días vigentes, será sin costo.

Para mayor información contacta a tu distribuidor o puedes comunicarte al **01 33 3818 0902**.

**Recuerda** Al actualizar una versión, es **OBLIGATORIO** cerrar el sistema, sobre todo si cuentas con una versión en Red. Programa el proceso de actualización y avisa oportunamente a los usuarios de las terminales antes de ejecutarlo.

#### Instalación virtual:

Si vas a utilizar **CONTPAQi® Nóminas** en máquinas virtuales, ten en consideración que **CONTPAQi® Nóminas** 10.1.1 utiliza la protección de APPKEY 10.0.5, por lo cual será necesario actualizar el Servidor

de Licencias Común.

Apóyate en el documento Instalación de los sistemas **CONTPAQi®** en máquinas virtuales.

Respaldo:

En caso de haber personalizado la **Plantilla\_Nomina\_CFDI.rdl**, antes de instalar **CONTPAQi® Nóminas** respáldala, esta se ubica en (directorio de datos de formatos digitales)**\reportes\_Servidor**\.

Finalizada la instalación colocarla en la ruta (directorio de datos de formatos digitales): **\reportes\_Servidor\Nominas\.** 

# Contenido

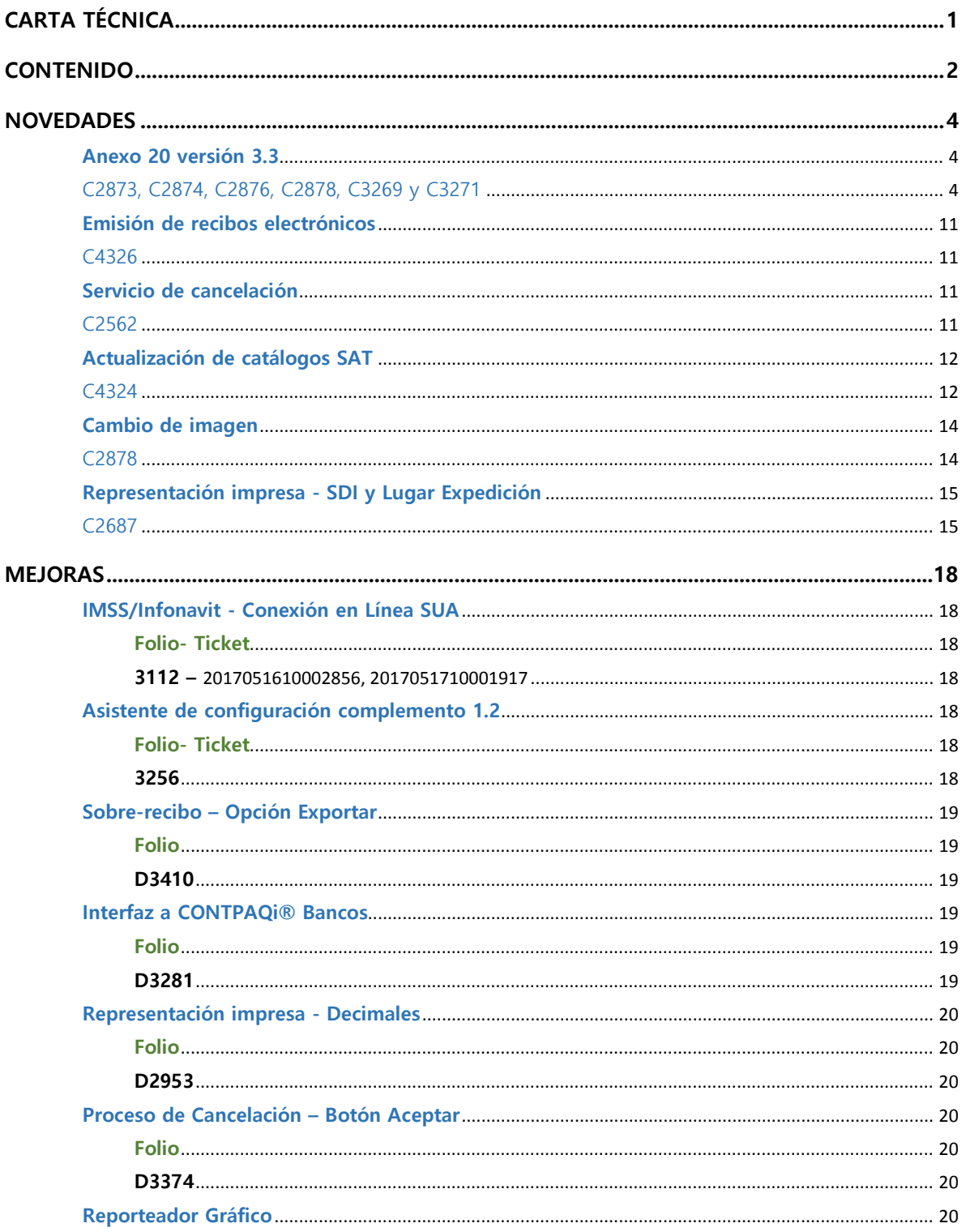

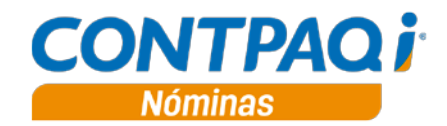

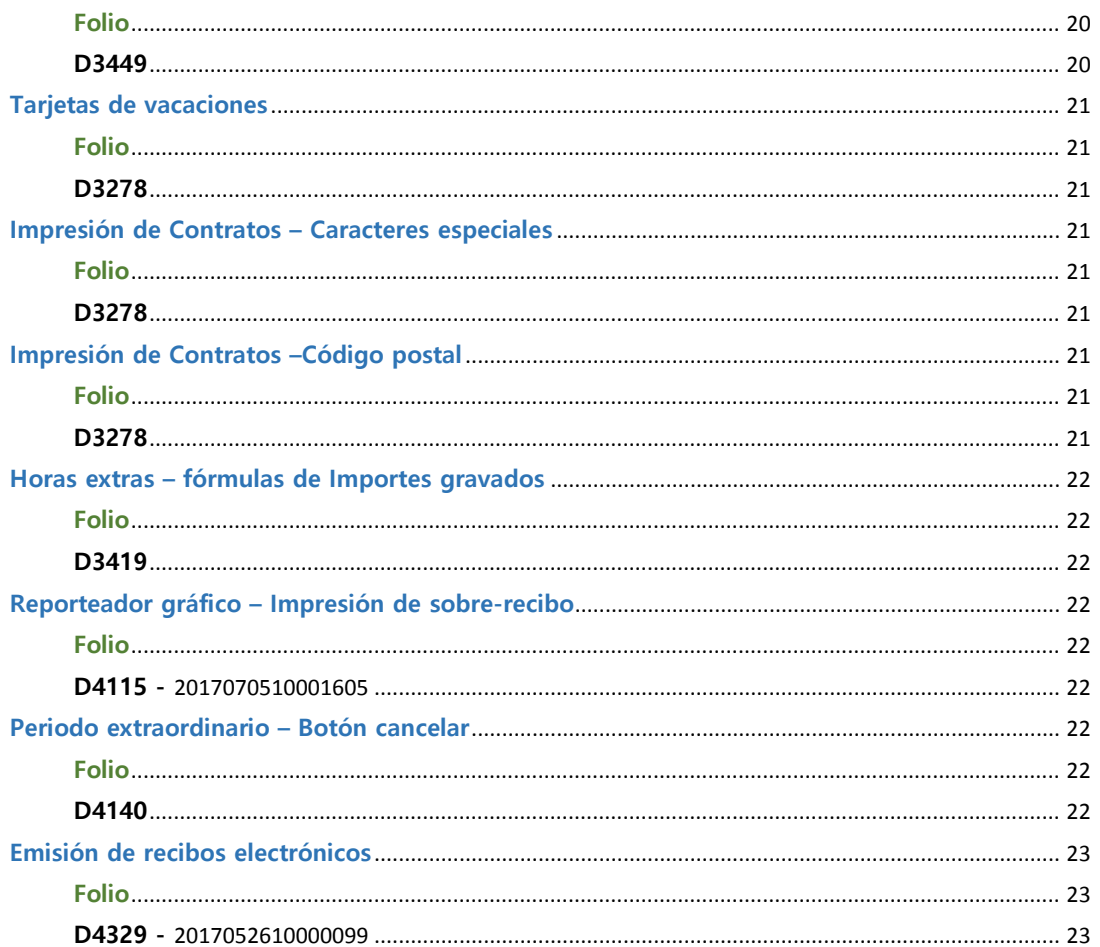

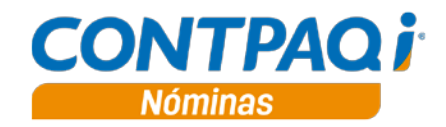

## Novedades

## **Anexo 20 versión 3.3**

#### C2873, C2874, C2876, C2878, C3269 y C3271

## **Beneficio**

Con esta versión podrás configurar el sistema para realizar el timbrado de los recibos de nómina con la versión 3.3 del Anexo 20.

#### **Marco teórico y legal:**

El 1 de julio de 2017 entra en vigor la versión 3.3 del Anexo 20, la cual se podrá utilizar opcionalmente hasta el 30 de noviembre, y, a partir del 1 de diciembre, la única versión válida será la versión 3.3.

Para mayores detalles consulta los siguientes enlaces del SAT:

- [Anexo 20 versión 3.3](http://www.sat.gob.mx/informacion_fiscal/factura_electronica/Paginas/Anexo_20_version3.3.aspx)
- [Guía de llenado del comprobante de recibo de pago de nómina y su complemento](http://www.sat.gob.mx/informacion_fiscal/factura_electronica/Documents/Complementoscfdi/guianomina12_3_3.pdf)

En esta versión de **CONTPAQi® Nóminas** se realizaron las modificaciones necesarias para que se pueda cumplir con los requerimientos de la autoridad.

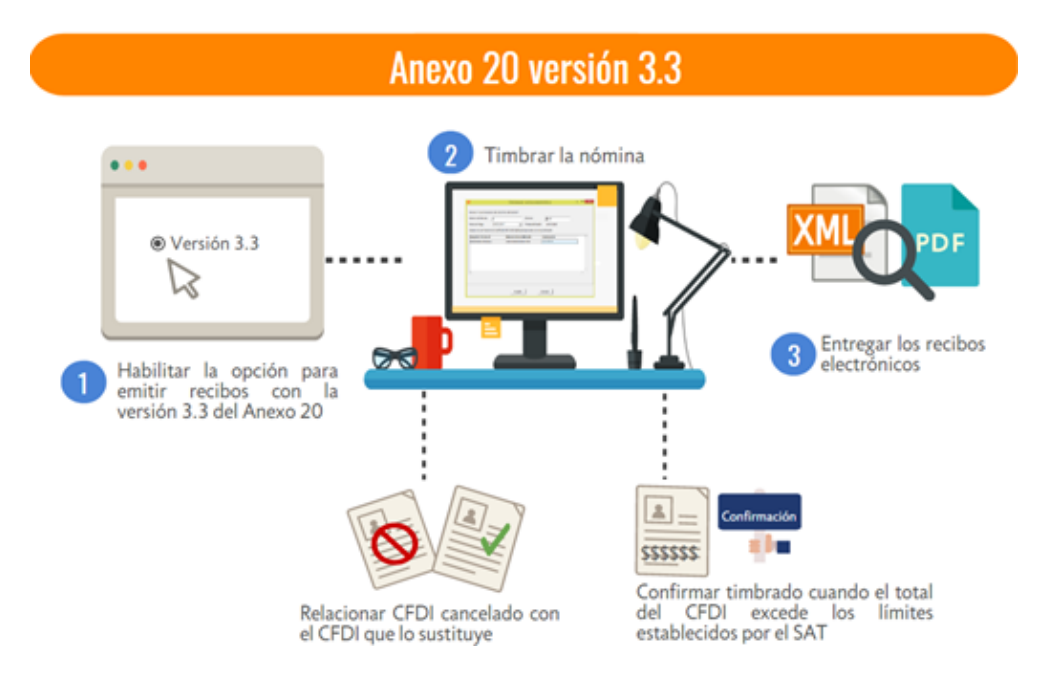

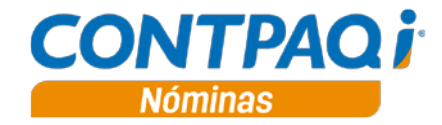

#### **Anexo 20 versión 3.3**, continúa…

Los cambios realizados se estarán explicando en las siguientes secciones:

- **a) Conversión de empresa**
- **b) Catálogo de Empresas**
- **c) Catálogo de empleados**
- **d) Timbrado**
- **e) Módulo Relacionar CFDI cancelado por sustitución**
- **f) Módulo para confirmación de comprobantes que exceden monto establecido por el SAT**
- **g) Representación impresa del recibo de nómina**

#### **a) Conversión de empresa**

Una vez actualizada la aplicación, cuando se abre la empresa por primera vez, se realizará la actualización de fórmulas de conceptos, esta actualización aplica a las fórmulas del concepto de Horas extras.

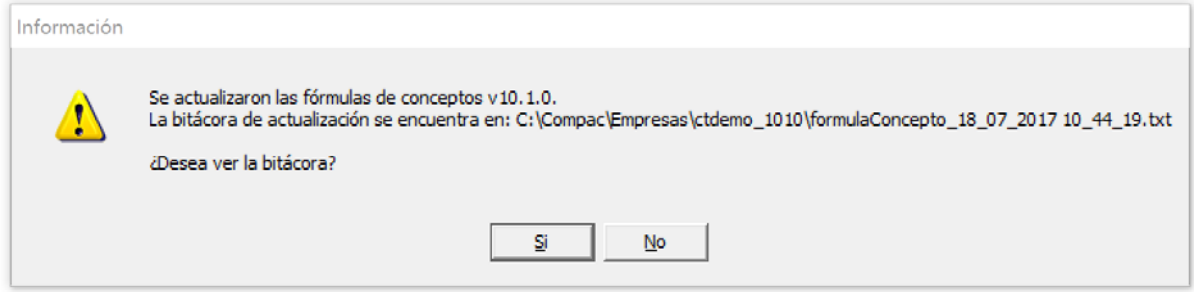

A continuación, el sistema ejecutará la conversión de base de datos, agregando parámetros que son necesarios para la configuración de la versión 3.3 del Anexo 20.

Antes de iniciar la conversión, el sistema enviará un mensaje preguntando si deseas respaldar tu empresa, te recomendamos realizar el respaldo.

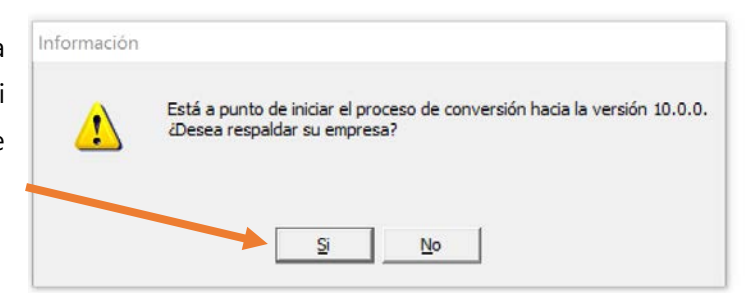

Posterior a este mensaje, dará inicio la conversión de empresa.

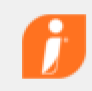

Convirtiendo la empresa a CONTPAQi® Nóminas v10.0.0 ...

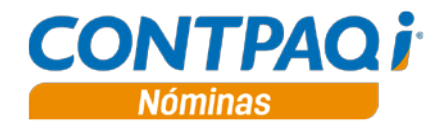

### **b) Catálogo de Empresas**

En la pestaña Recibo Electrónico del catálogo de empresas podrás elegir la versión del Anexo 20 a utilizar para emitir los recibos.

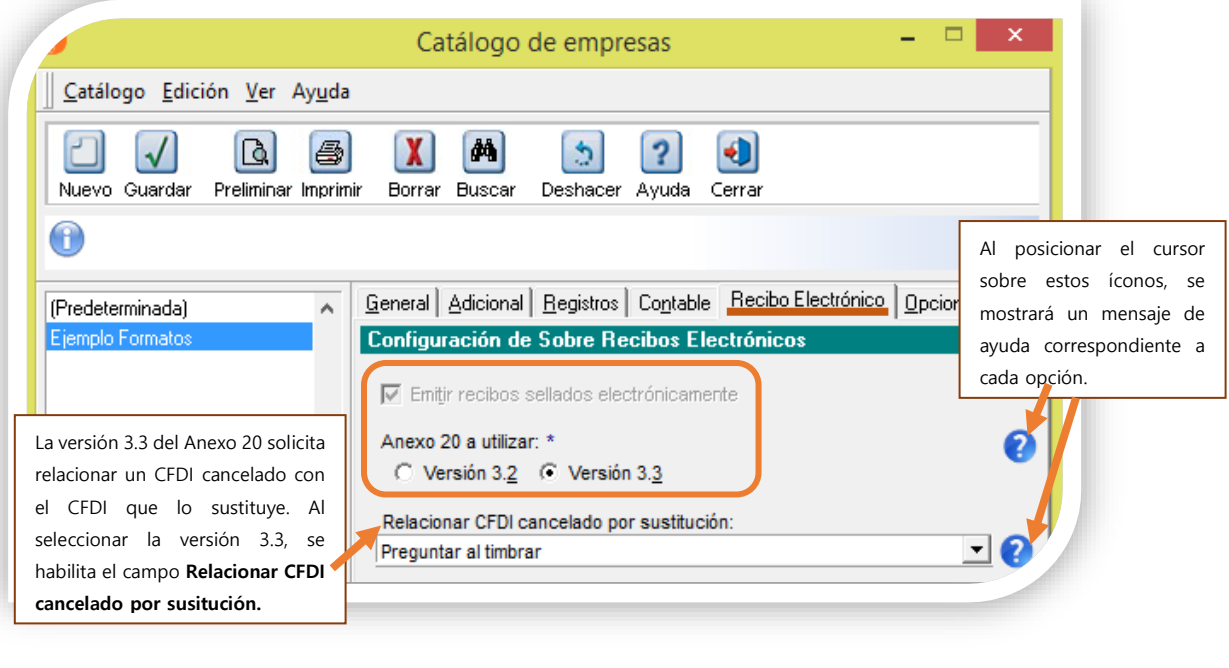

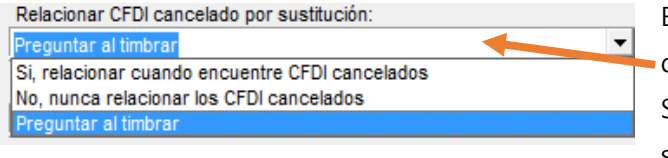

En este campo, la opción configurada por default es: **"Preguntar al timbrar".** Sin embargo, podrás elegir la opción que se adapte a tus necesidades.

### **c) Catálogo de Empleados**

Ahora, el listado del campo **Método de pago** incluye los valores correspondientes al catálogo SAT **cFormaPago**.

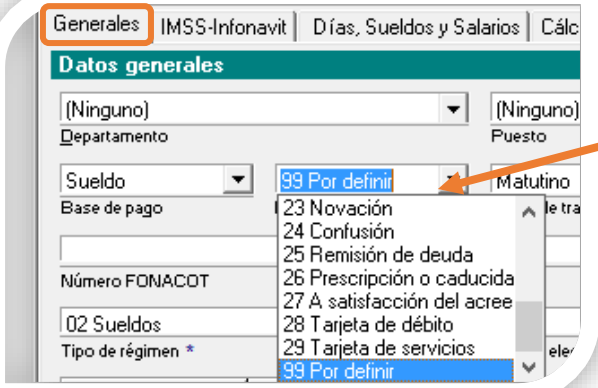

Se elimina la opción "**NA**" del listado del campo **Método de pago**, esta opción es reemplazada por "**99 Por definir**". Si tu empresa cuenta con empleados cuyo método de pago asignado era **"NA**", este será reemplazado por la clave "**99 por definir**".

**Recuerda que** este campo es utilizado para la dispersión de la nómina y los CFGs.

En el XML, por regla, el atributo **FormaPago** tendrá el valor **99** (por definir), aunque en este catálogo tengas seleccionada una forma de pago distinta a 99.

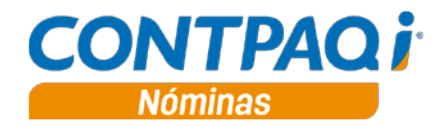

#### **d) Timbrado – Atributos del XML**

En esta nueva versión del Anexo 20 se realizan cambios en los valores de algunos atributos y se incluyen atributos nuevos. Estos valores se encuentran establecidos en los catálogos publicados por el SAT.

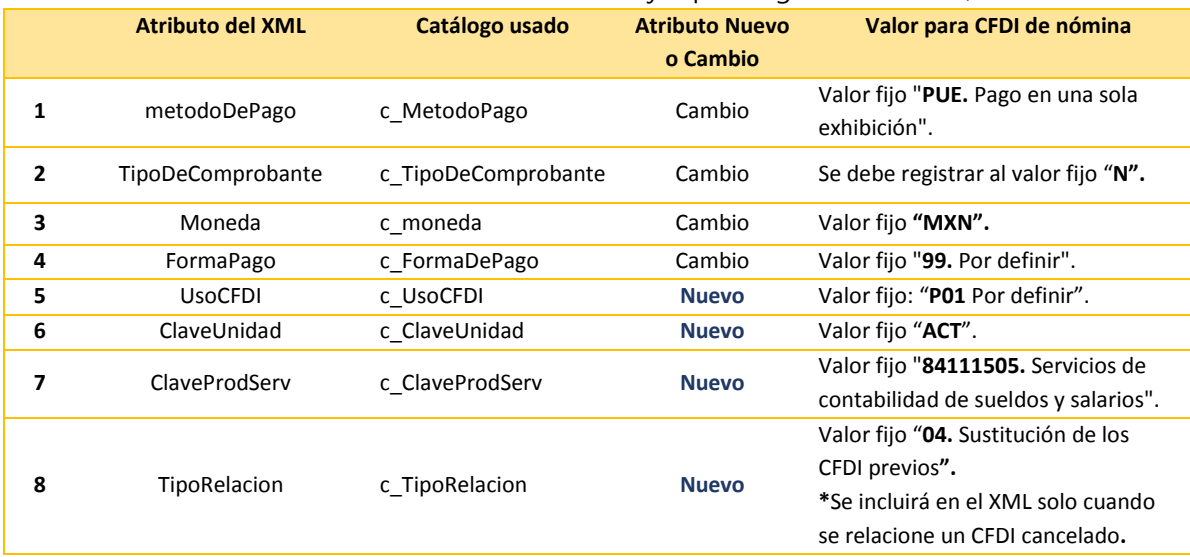

Para el CFDI de nómina se tienen definidos valores fijos para algunos atributos, estos son:

**Fundamento**: [Guía de llenado del comprobante de nómina y su complemento.](http://www.sat.gob.mx/informacion_fiscal/factura_electronica/Documents/Complementoscfdi/guianomina12_3_3.pdf)

No necesitas realizar ninguna configuración adicional; al realizar el timbrado, estos valores fijos se incluirán en el CFDI de nómina:

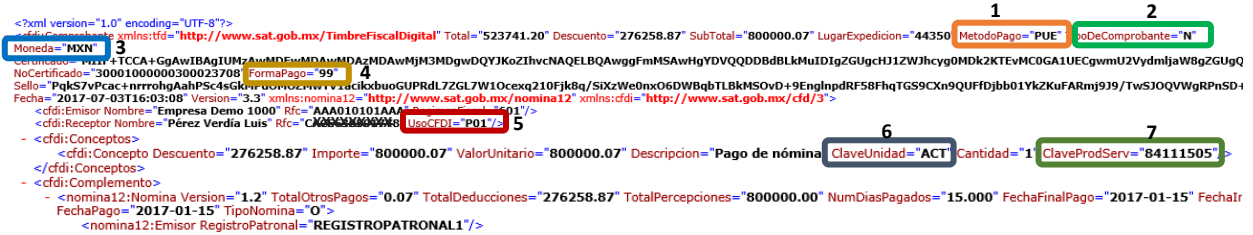

**Nota**: Para realizar la cancelación de un CFDI de nómina **No** es necesaria la autorización del receptor del XML.

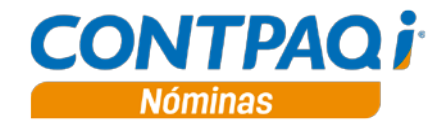

#### **e) Módulo Relacionar CFDI cancelado por sustitución**

La versión 3.3 del Anexo 20 solicita relacionar un CFDI cancelado con el CFDI que lo sustituye.

A partir de esta versión del sistema, se incluye el módulo "**Relacionar CFDI relacionado por sustitución**", el cual permite indicar al usuario si desea incluir la información del nodo CfdiRelacionados del recibo que se va a timbrar bajo el esquema del Anexo 20 versión 3.3.

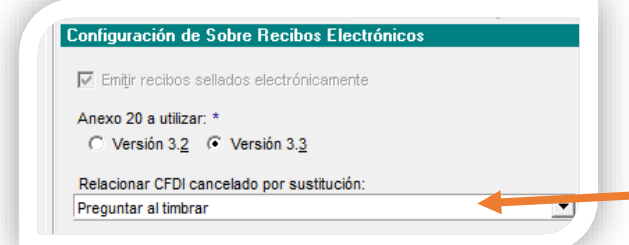

El módulo para Relacionar CFDI aparecerá únicamente si en la configuración de la empresa el campo **"Relacionar CFDI cancelado por sustitución**" tiene asignada la opción "**Preguntar al timbrar**".

Al realizar el proceso de Emisión de recibos electrónicos, si se detecta que hay recibos de nómina de empleados que tienen un CFDI cancelado dentro del periodo, el módulo "**Relacionar CFDI cancelado por sustitución"** mostrará dichos registros, para que el usuario determine si desea que se relacione con el CFDI que está por timbrar.

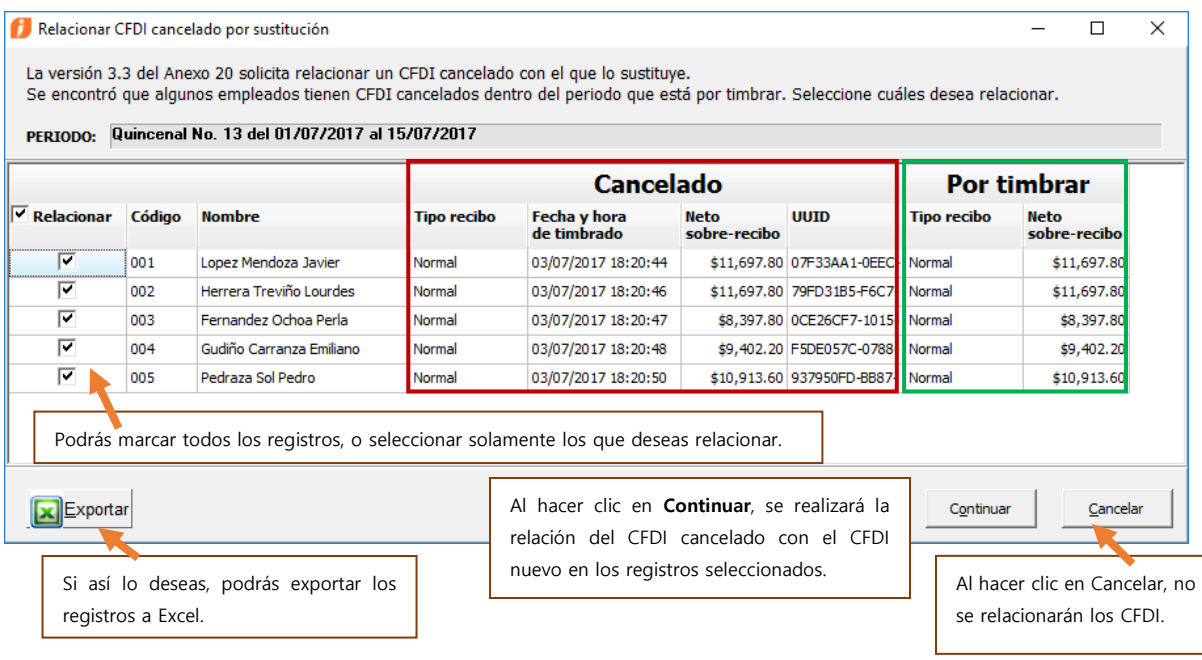

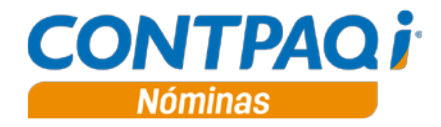

#### **f) Módulo para confirmación de recibos electrónicos**

A partir de la versión 3.3 del Anexo 20, el emisor debe confirmar el timbrado de los CFDI que sobrepasan los importes estipulados por el SAT.

Podrás encontrar esta información en el [Estándar del Anexo 20 versión 3.3](http://www.sat.gob.mx/informacion_fiscal/factura_electronica/Documents/cfdv33.pdf)

En esta versión de **CONTPAQi® Nóminas** se incluye un nuevo módulo para la **Confirmación de timbrado de recibos electrónicos** que sobrepasan los importes establecidos por el SAT. Al realizar el proceso de **Emisión de Recibos electrónicos,** si se detecta que existen sobre-recibos que sobrepasan los valores máximos, se mostrará este módulo:

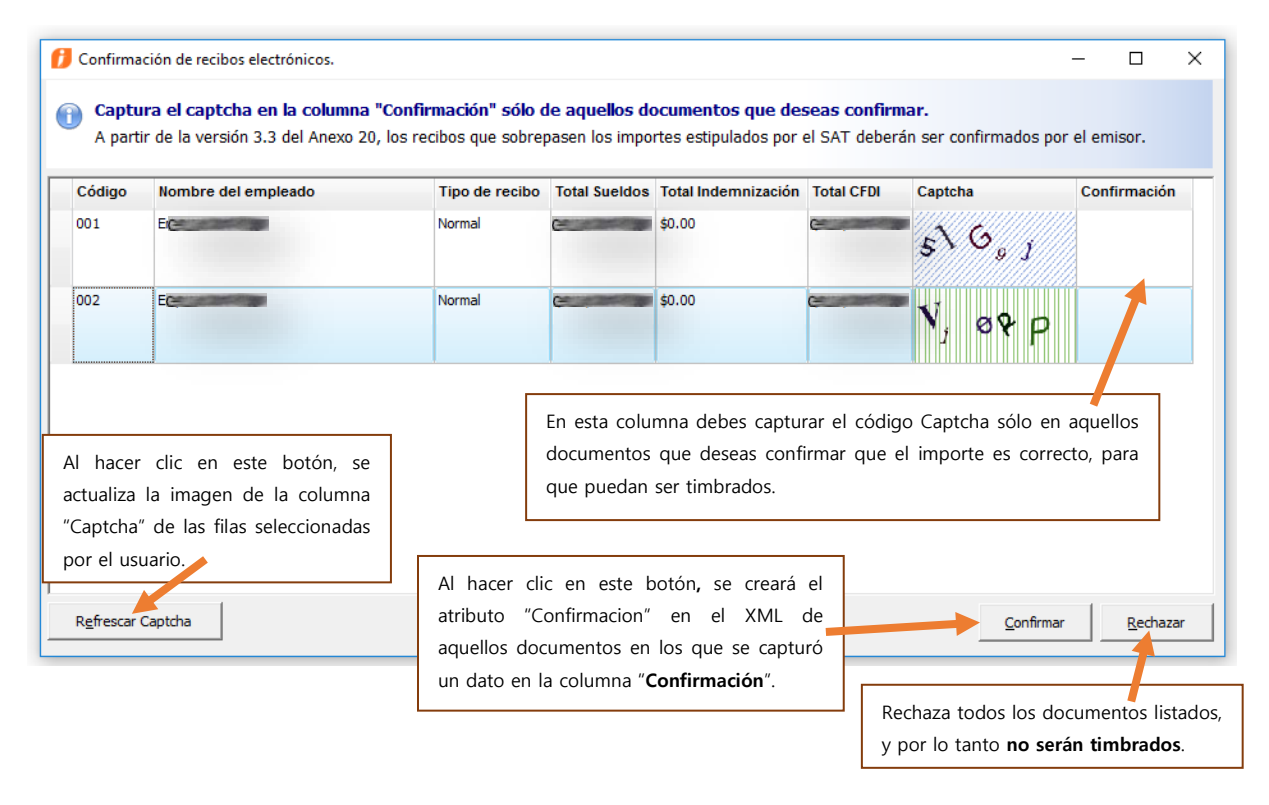

 Si existen documentos que no fueron Existen documentos que no fueron confirmados y no serán timbrados.¿Deseas continuar? confirmados, se muestra el siguiente mensaje, para verificar la decisión del usuario.  $N<sub>o</sub>$ Sí

• **En caso de capturar incorrectamente el dato del Captcha, el timbrado será rechazado por el PAC.**

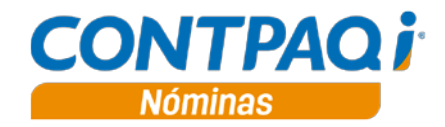

### **g) Representación impresa del recibo de nómina**

A partir de esta versión, la representación impresa se adecúa para mostrar una correcta visualización de acuerdo a la versión del comprobante.

Los CFDI timbrados con versión 3.2 de Anexo 20 mostrarán la etiqueta "**Método de pago**" y su información correspondiente, mientras que los CFDI timbrados con la versión 3.3 mostrarán la etiqueta "**Forma de pago**".

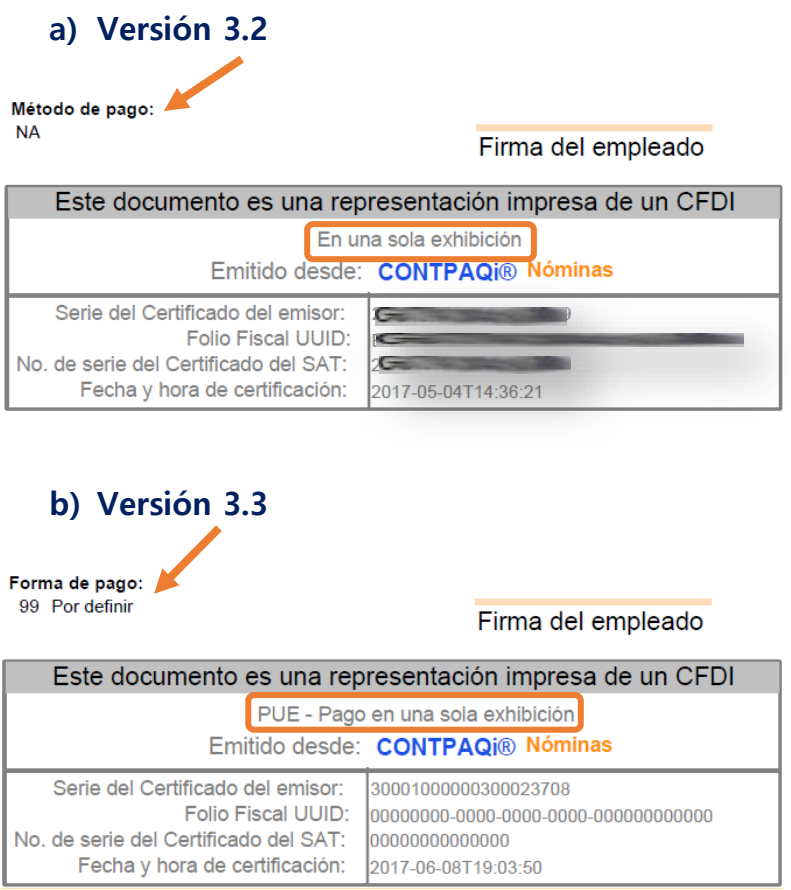

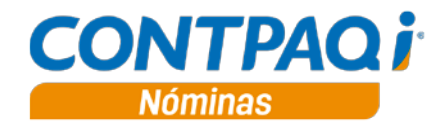

## **Emisión de recibos electrónicos**

C4326

## **Beneficio**

A partir de la versión 10.1.1 de **CONTPAQi® Nóminas** es necesario contar con **CONTPAQi® Herramientas Complementarias** 3.1.0 o posterior para realizar la emisión de recibos electrónicos.

## **Servicio de cancelación**

#### C2562

## **Beneficio**

A partir de la versión 10.1.1 de **CONTPAQi® Nóminas** es necesario contar con **CONTPAQi® Herramientas Complementarias** 3.1.0 o posterior, para que el servicio de cancelación esté disponible.

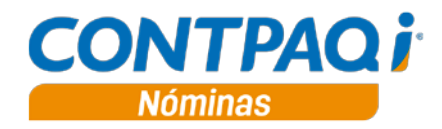

## **Actualización de catálogos SAT**

C4324

## **Beneficio**

En esta versión se incluyen las nuevas claves de los catálogos del SAT c\_Banco y c\_RiesgoPuesto.

En el campo "**Banco para pago electrónico**" del catálogo de empleados, además de los bancos ya existentes, se agregan los siguientes:

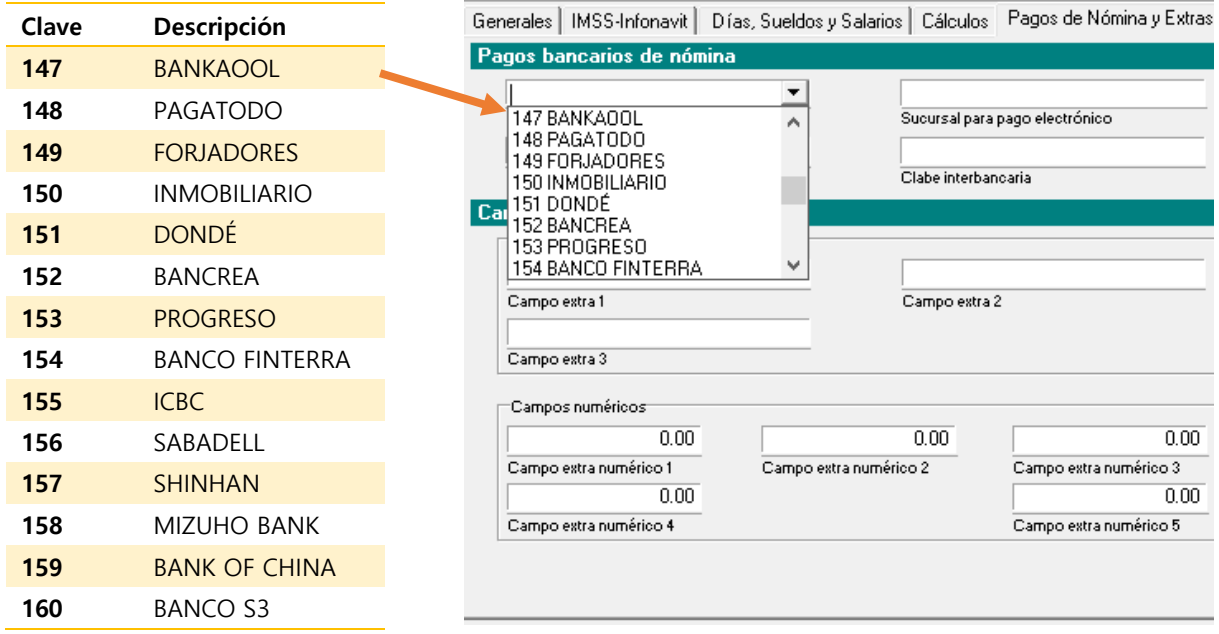

En el campo "**Clase de riesgo de trabajo**" del catálogo de registros patronales se encuentra

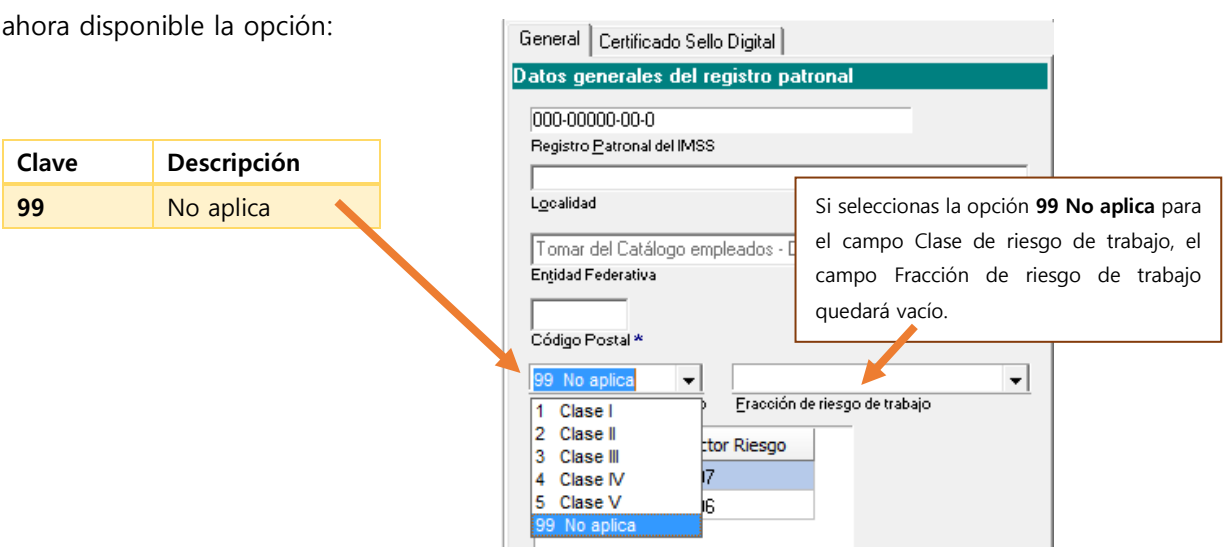

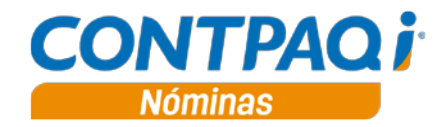

Aunque estas nuevas claves ya se encuentran disponibles en **CONTPAQi® Nóminas** 10.1.1**,** la versión 3.1.0 de **CONTPAQi® Herramientas complementarias** aún no las incluye**,** será necesario contar con una versión posterior de **CONTPAQi® Herramientas complementarias** que incluya este cambio para poder realizar el timbrado utilizando dichas claves.

Por lo anterior, al intentar timbrar utilizando estas nuevas claves, se presentará un mensaje de error.

a) Para las claves de los bancos indicará:

#### "El atributo 'Banco' no es válido. El valor '159' no es válido según su tipo de datos 'http://www.sat.gob.mx/sitio\_internet/cfd/catalogos/Nomina:c\_Banco' - Error en la restricción de Enumeration."

Donde el **valor** indicará la clave correspondiente del banco elegido para el empleado, para el mensaje del ejemplo mostrado, la clave de banco configurada es 159 BANK OF CHINA.

b) Para la clave **"99 No aplica"** de riesgo de puesto, se mostrará el mensaje:

"El atributo 'RiesgoPuesto' no es válido. El valor '99' no es válido según su tipo de datos 'http://www.sat.gob.mx/sitio\_internet/cfd/catalogos/Nomina:c\_RiesgoPuesto' - Error en la restricción de Enumeration."

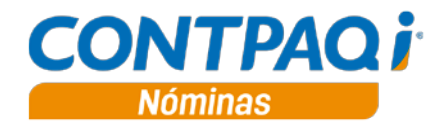

## **Cambio de imagen**

C2878

## **Beneficio**

Como parte de la innovación y mejora continua que **CONTPAQi®** realiza en todos sus sistemas, **CONTPAQi® Nóminas** estrena nueva imagen para la versión 10.1.1.

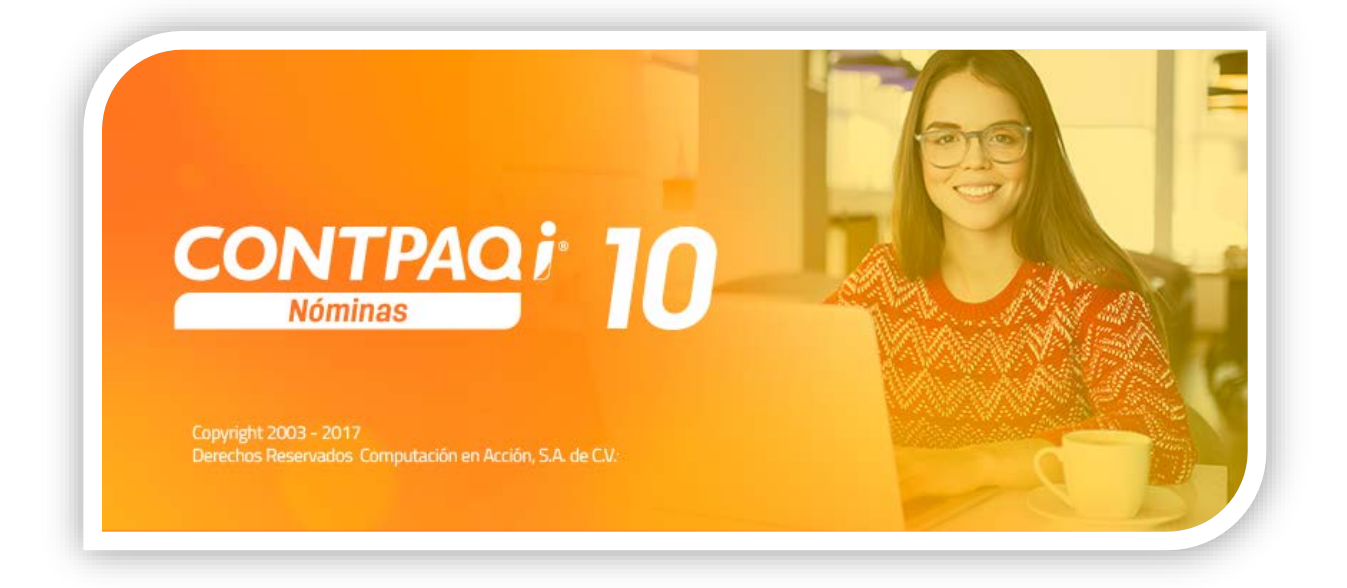

Al ingresar al sistema y estar trabajando en él, visualizarás el cambio de imagen en las distintas ventanas del sistema.

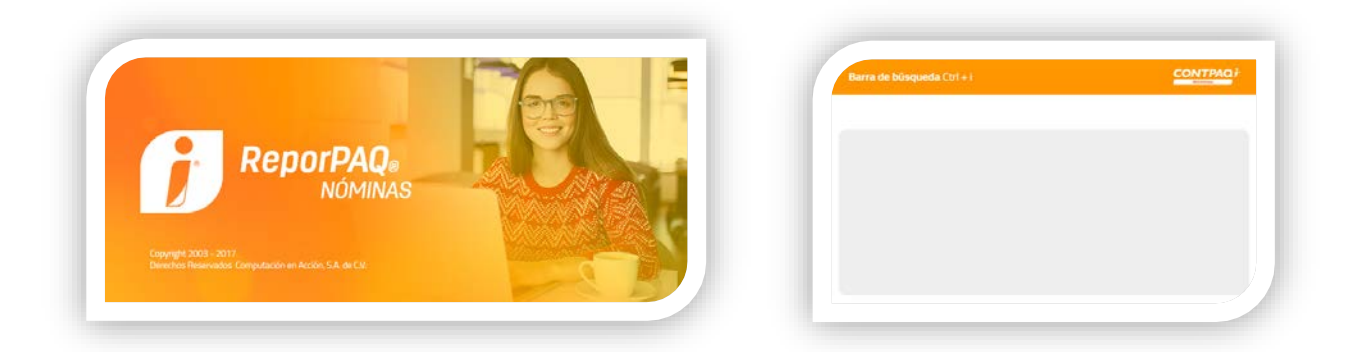

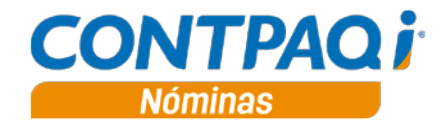

## **Representación impresa - SDI y Lugar Expedición**

C2687

## **Beneficio**

A partir de esta versión, las etiquetas de **Lugar de expedición** y **SDI** o **SBC** se mostrará en los recibos de nómina, dependiendo del complemento con el que fue creado el XML.

Los cambios se incluyen en los formatos digitales predeterminados del sistema:

- 
- **Plantilla\_Nomina\_CFDI.rdl Plantilla\_Nomina\_Total\_CFDI.rdl**
- **Plantilla\_Nomina\_SinConceptoCero\_CFDI.rdl Plantilla\_Nomina\_Total\_SinConceptoCero\_CFDI.rdl**
- 

#### **Lugar de expedición**

#### **a) Complemento de nómina 1.2**

El valor para el campo Lugar de expedición mostrará un texto formado por el valor que se tenga en el XML para el atributo **LugarExpedicion** + la localidad capturada.

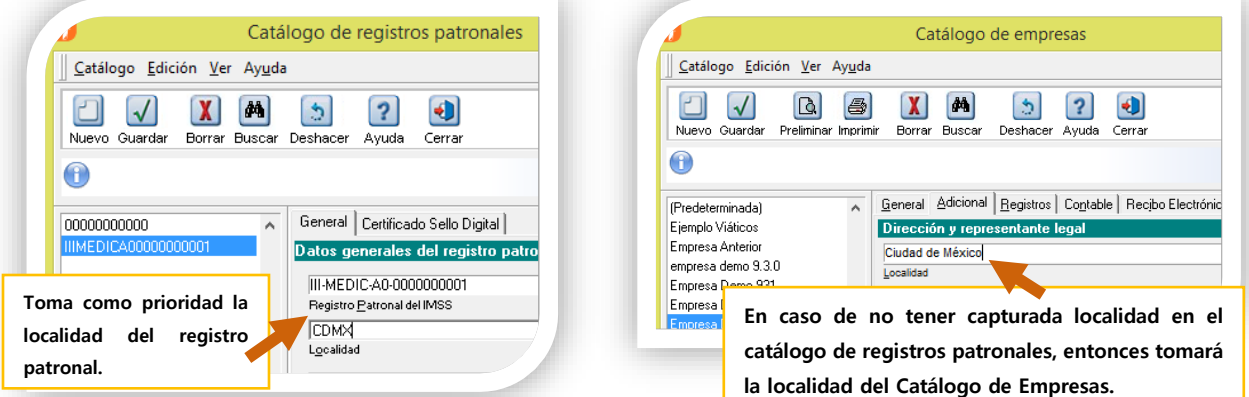

**Recuerda que** para el complemento de nómina 1.2, el dato que se registra en el atributo LugarExpedicion del XML es el Código Postal.

**Nota**: Si no se tiene capturada la localidad en el catálogo de Registro Patronal ni en el catálogo de Empresas, la representación impresa solamente mostrará el Código Postal.

Comprobante Fiscal Digital por Internet

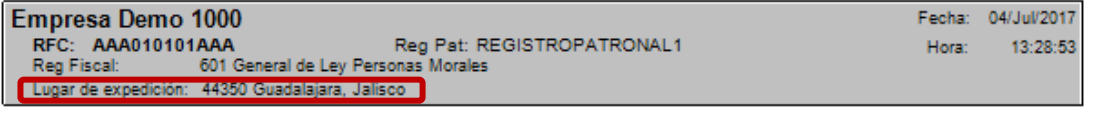

<?xml version="1.0" encoding="UTF-8"?>

<sup>&</sup>lt;cfdi:Comprobante xmlns:tfd="http://www.sat.gob.mx/TimbreFiscalDigital" Total="523741.20" Descuento="276258.87" SubTotal="80000.07 LugarExpedicion="44350" MetodoPagos

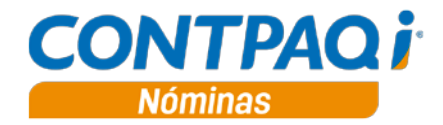

#### **Lugar de expedición**, continúa…

#### **b) Complemento de nómina 1.1**

En la etiqueta Lugar de expedición se mostrará sólo el valor que tenga el atributo LugarExpedicion del XML.

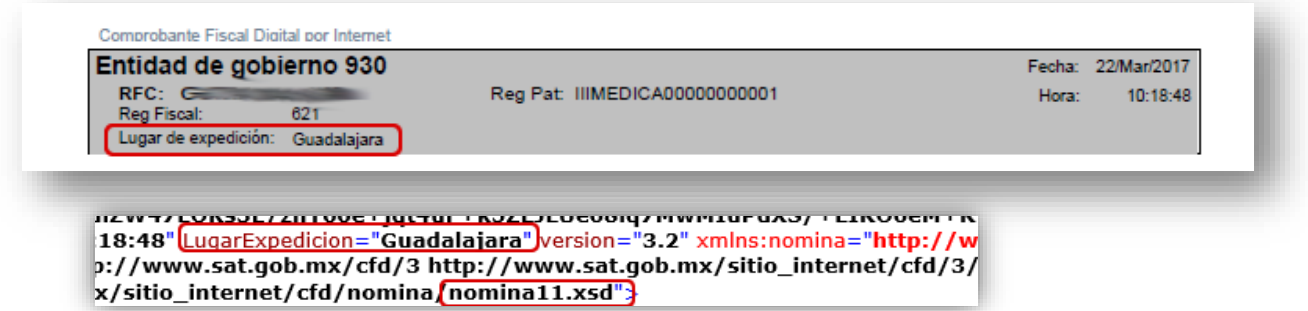

#### **SDI o SBC**

#### **a) Complemento de nómina 1.2**

Se reemplaza la descripción de la etiqueta SDI, incluida en los formatos anteriores. Ahora la descripción muestra el texto **SBC: \$** y el valor debe hacer referencia a lo que tenga el atributo **SalarioBaseCotApor** del XML.

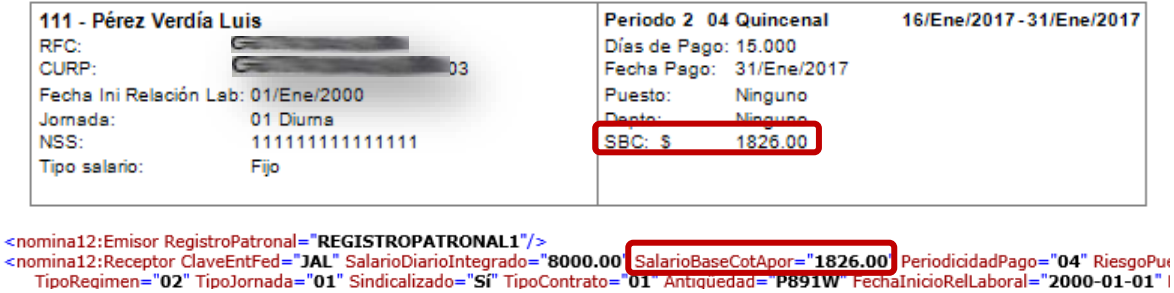

#### **b) Complemento de nómina 1.1**

Se muestra la etiqueta con el texto SDI: \$ y el valor hace referencia a lo que tenga el atributo **SalarioDiarioIntegrado**.

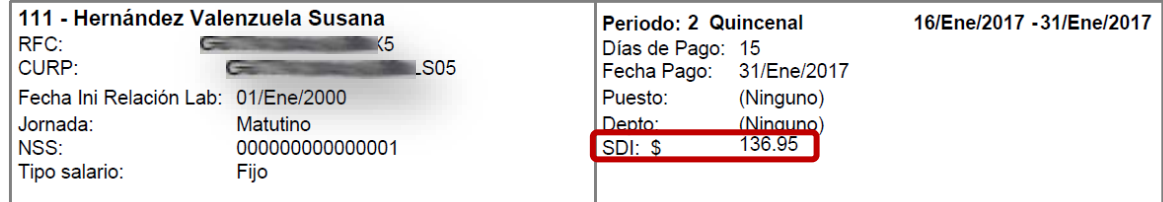

F <nomina:Nomina xmlns:nomina="**http://www.sat.gob.mx/nomina**" SalarioBaseCotApor="50.00" RiesgoPuesto="1" |<br><mark>SalarioDiarioIntegrado="136.95"</mark> TipoJornada="Matutino" TipoContrato="Contrato de trabajo por tiempo indetermir PeriodicidadPago="Quincenal" NumDiasPagados="15" FechaFinalPago="2017-01-31" FechaInicialPago="2017-01-16"

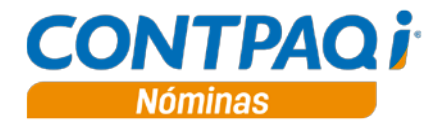

**Representación impresa – SDI y Lugar de expedición**, continúa…

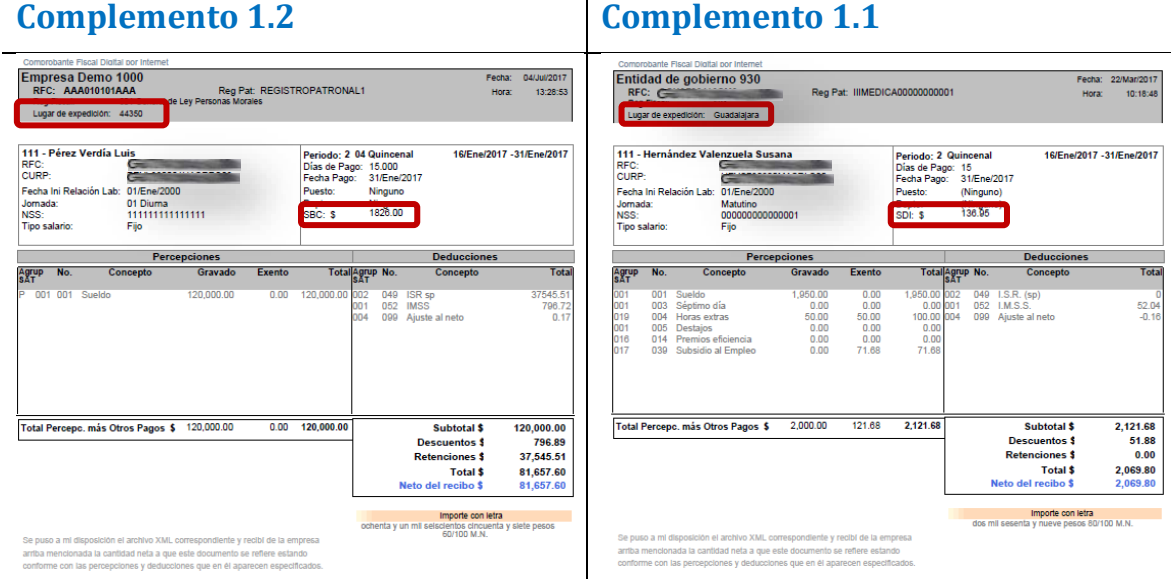

 $\overline{1}$ 

#### **Importante:**

- 1. En la representación impresa de los recibos timbrados con complemento 1.2, al ver el PDF desde el visor de documentos del ADD, no es posible ver el valor de la localidad del catálogo de registros patronales o empresas.
- 2. Se mostrará siempre la información correspondiente al Registro Patronal que el empleado tenía en el momento de la autorización.

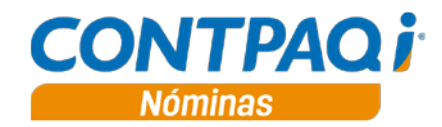

# Mejoras

## **IMSS/Infonavit - Conexión en Línea SUA**

**Folio- Ticket 3112 –** 2017051610002856, 2017051710001917

En esta versión, se calcula el SBC en base al rango de fechas indicados en la búsqueda, evitando la suma de sueldos con fechas superiores al rango. Se consideran fechas solo dentro del rango, o inferior si es el caso.

Anteriormente no se respetaba el rango de fechas seleccionado y en algunos casos mostraba un SBC incorrecto.

## **Asistente de configuración complemento 1.2**

#### **Folio- Ticket 3256**

A partir de esta versión, en la opción "Empresa", deja de estar habilitada la selección del complemento 1.1.

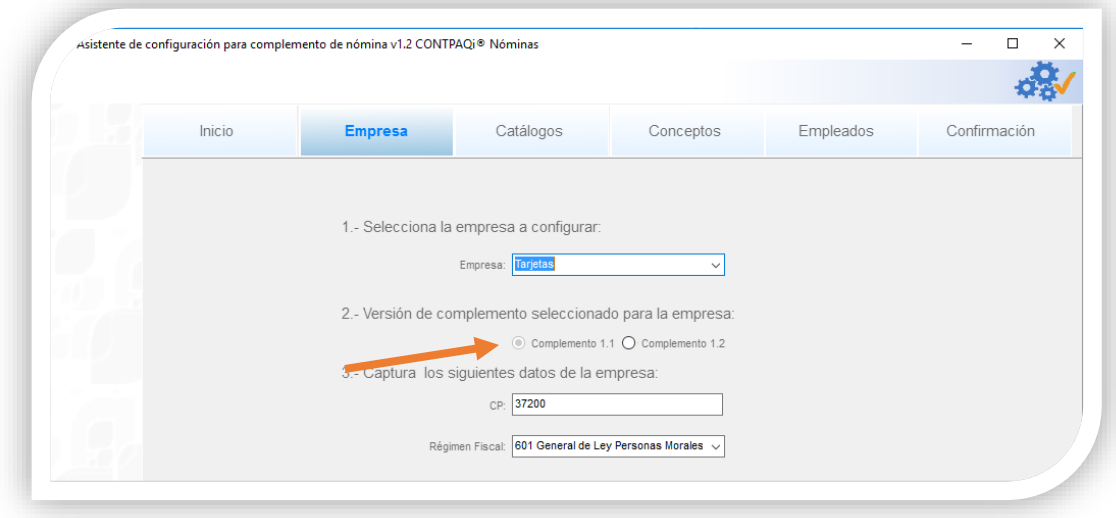

Si tu empresa aún estaba configurada con complemento 1.1, una vez que selecciones la opción 1.2, ya no podrás volver a marcar la opción previa.

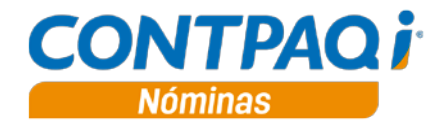

## **Sobre-recibo – Opción Exportar**

#### **Folio D3410**

En esta versión, se habilita la opción Exportar desde el menú **Catálogo** del sobre-recibo para las pestañas: **Acumulados**, **Movtos. Permanentes**, **Infonavit**, **FONACOT**, **Incapacidades** y **Vacaciones**.

En versiones anteriores, la opción Exportar en las pestañas de **Acumulados**, **Movtos. Permanentes**, **Infonavit**, **FONACOT**, **Incapacidades** y **Vacaciones**, se encontraba deshabilitada.

## **Interfaz a CONTPAQi® Bancos**

#### **Folio D3281**

En esta versión, en el proceso de **Interfaz a CONTPAQi® Bancos** se cambia la descripción "Empleados a pagar con otros métodos de pago" por "**Empleados a pagar con método de pago por definir**", dado que la descripción de la **clave 99** del catálogo de SAT de c\_FormaPago es la correspondiente a "**Por definir**".

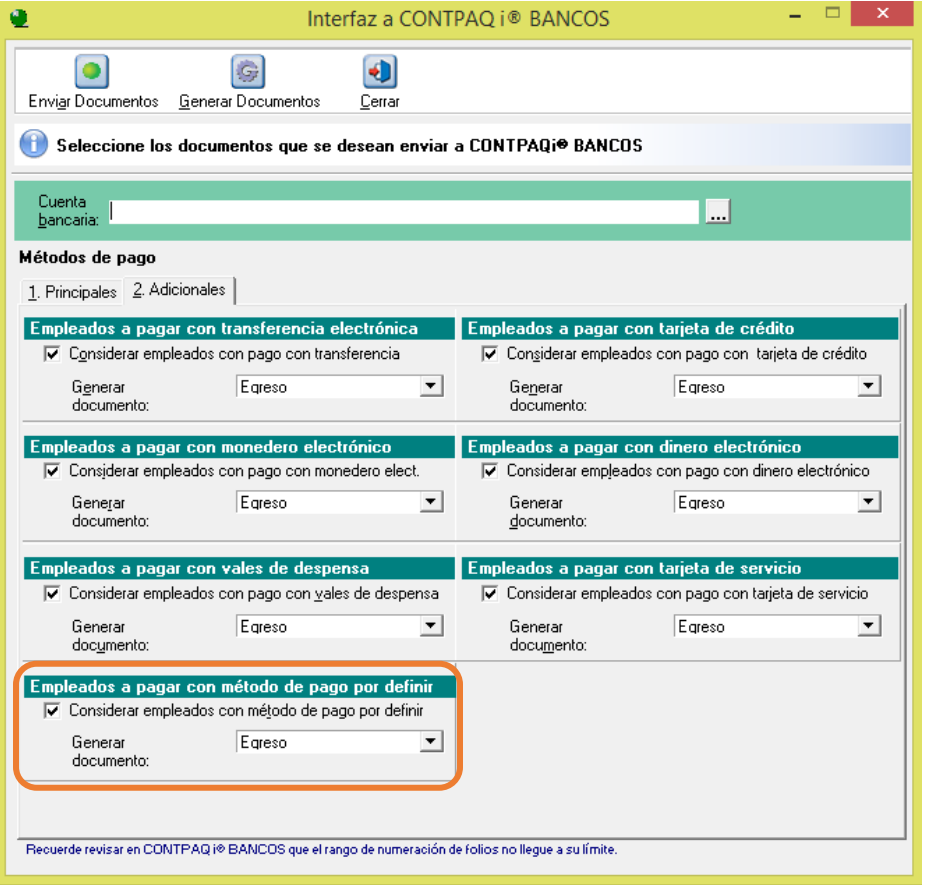

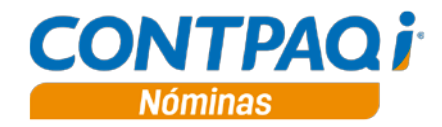

## **Representación impresa - Decimales**

#### **Folio D2953**

En esta versión se actualiza la visualización de los importes totales de conceptos percepción en los formatos RDL para que, al ejecutar la representación impresa de los recibos electrónicos, los importes se muestren en formato de dos decimales.

Anteriormente los importes de algunos conceptos de percepción se mostraban sin decimales.

## **Proceso de Cancelación – Botón Aceptar**

#### **Folio D3374**

En esta versión el botón Aceptar se encuentra habilitado en el Proceso de Cancelación de Recibos electrónicos.

Anteriormente, en la ventana de Captura de certificados, en algunas ocasiones, el botón **Aceptar** se encontraba inhabilitado. Este error se presentaba esporádicamente.

## **Reporteador Gráfico**

#### **Folio D3449**

En esta versión, se podrá abrir el correctamente el reporteador gráfico, después de haber abierto la prenómina con algún filtro aplicado.

Anteriormente, al ingresar al reporteador gráfico después de haber aplicado un filtro en la prenómina, se presentaba el error: "Reporteador gráfico dejo de funcionar" y el sistema se quedaba congelado.

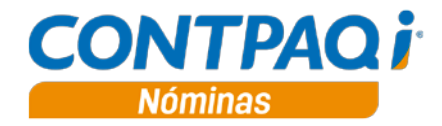

## **Tarjetas de vacaciones**

#### **Folio D3278**

A partir de esta versión, se permite dar de alta tarjetas de vacaciones con fecha anterior a la fecha de inicio de historia de la empresa.

Anteriormente no era posible crear tarjetas de vacaciones con fechas previas a la fecha de inicio de historia de la empresa.

## **Impresión de Contratos – Caracteres especiales**

#### **Folio D3278**

A partir de esta versión, la impresión de contratos muestra la descripción correcta de Razón Social y RFC de las empresas contratantes, cuando estos campos contienen el caracter especial "**&**"**.** 

En versiones anteriores, en la impresión de contratos, cuando la razón social o RFC de la empresa contenían el carácter "&" se imprimía "&amp".

## **Impresión de Contratos –Código postal**

#### **Folio D3278**

A partir de esta versión, la impresión de contratos muestra el código postal del empleado formateado a 5 dígitos, corrigiendo el error de visualización de los códigos postales que inician con cero.

En versiones anteriores, en códigos postales que iniciaban con cero, al realizar la impresión del contrato, no se mostraban los ceros de la izquierda.

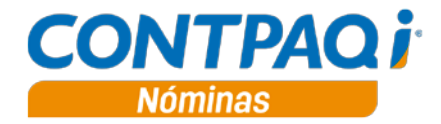

## **Horas extras – fórmulas de Importes gravados**

#### **Folio D3419**

En esta versión se actualizan las fórmulas **Importe1 (Gravado ISR)** e **Importe3 (Gravado IMSS)** del concepto de **percepción 4 Horas extras**, para evitar que en los gravados resulte un importe negativo.

Al ingresar por primera vez a la empresa en esta versión, ser realizará la actualización de fórmulas de conceptos, para evitar que se generen importes negativos.

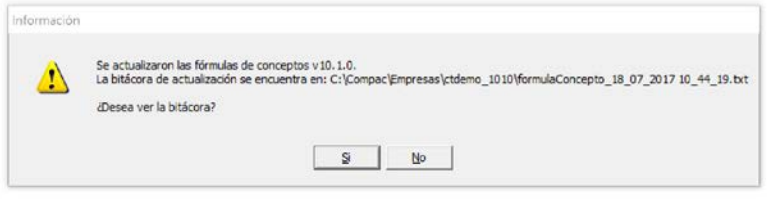

Anteriormente, en casos específicos de empleados con salario mínimo, cuando se les pagaba fracciones de horas extras, los importes gravados resultaban negativos.

## **Reporteador gráfico – Impresión de sobre-recibo**

#### **Folio D4115 - 2017070510001605**

A partir de esta versión, la vista preliminar del sobre-recibo utilizando la plantilla "**Sobre-Recibo formato3**" muestra el campo **valor** formateado a 2 decimales, del mismo modo que se aplica para los importes.

### **Periodo extraordinario – Botón cancelar**

#### **Folio D4140**

A partir de esta versión, en la ventana de selección de conceptos del cálculo de un periodo extraordinario, al hacer clic en el botón **Cancelar**, se cierra la ventana del proceso.

En versiones anteriores, al hacer clic en el botón **Cancelar** no se ejecutaba ninguna acción.

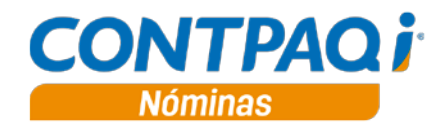

## **Emisión de recibos electrónicos**

**Folio D4329 -** 2017052610000099

A partir de esta versión, el proceso de emisión de recibos electrónicos se ejecuta correctamente.

En versiones anteriores, en algunos casos aislados se presentaba un problema de bloqueo de funcionalidad del sistema al terminar el proceso de emisión de recibos electrónicos.

I.C. Luis Moisés Vázquez Moreno LÍDER DE PRODUCTO CONTPAQI® NÓMINAS I.C. María Susana Hernández Valenzuela GENERACIÓN DE CONOCIMIENTO

Si deseas evaluar el documento, haz clic [aquí.](http://inws.compac.com.mx/perception5/perception.php) Ingresa con el usuario **EVALUADOR**